# ESHOP VERSION 16.1 UPGRADE ENHANCEMENT

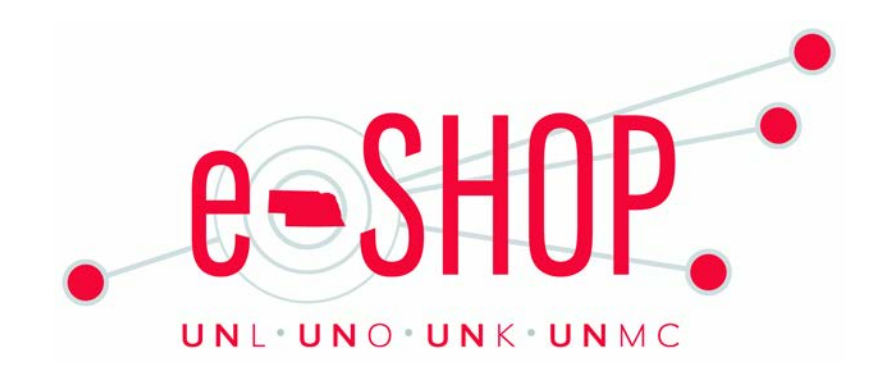

4/2016

# VERSION 11 OF INTERNET EXPLORER

Effective January 2016 Microsoft only supports browser version Internet Explorer 11. In keeping with their own policy, SciQuest will no longer support Internet Explorer versions older than IE 11\*.

Per Microsoft, running older versions of IE may expose the user to potential security risks.

[Click for a list of all supported browsers for eSHOP](https://fireflyhelp.nebraska.edu/FIREFLYHELP/ESHOP/QRG/ESSUPPORTEDBROWSERS0312.PDF)

*\*Note: Firefly/SAP only supports version 11 of Internet Explorer, in addition to Google Chrome, Firefox, and Safari (for Mac).*

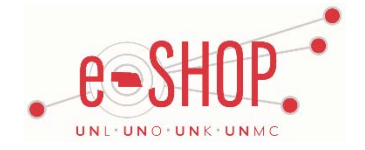

# ACTION ITEMS/NOTIFICATIONS ARE NOW ICONS

Action items and notifications have been changed from text to icons.

- Action items = flag icon
- Notifications = bell icon

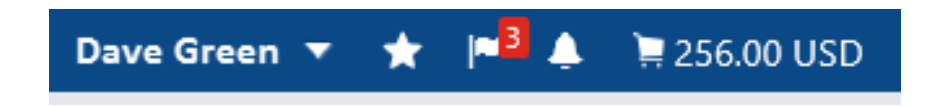

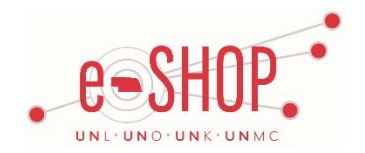

## UPDATES TO USER INTERFACE

- Updated Cart Message: displays when an item has been successfully added to a cart.
- Quick Search: when the quick search input (top right of page) is clicked, the field expands to fill the banner.

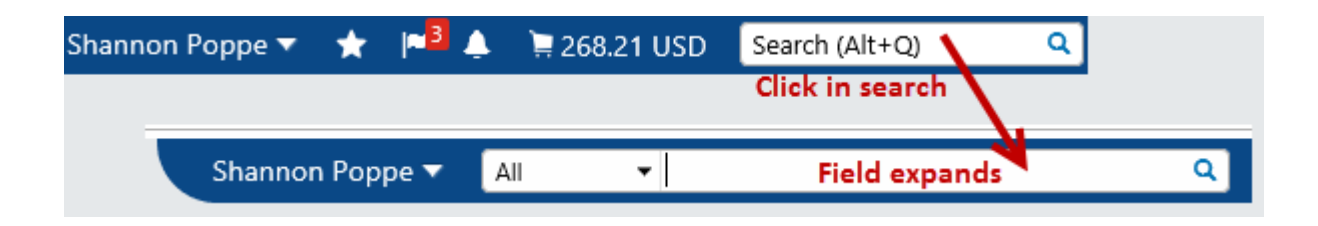

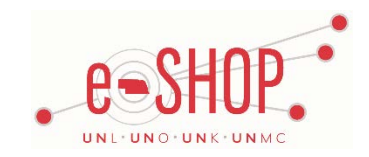

# AESTHETIC CHANGES TO EMAIL NOTIFICATIONS

- New default font (Arial).
- Emails now include an image banner across the top of the email.

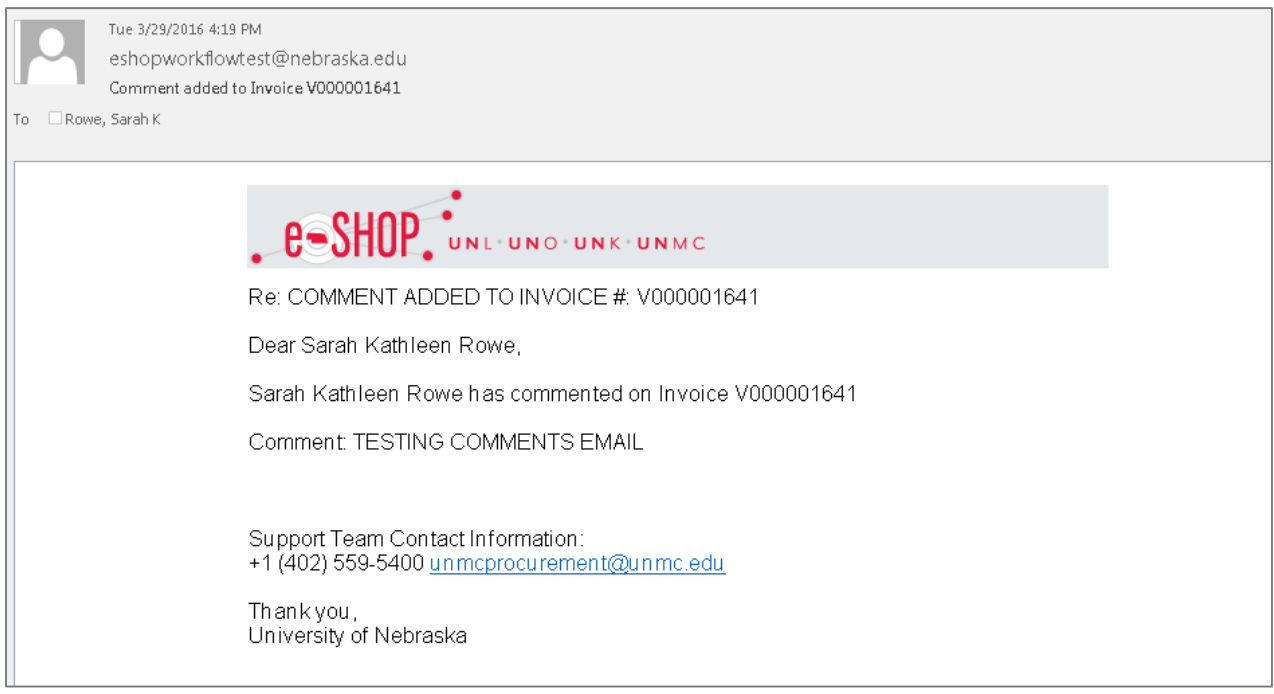

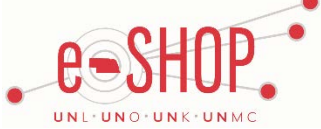

#### ABILITY TO MODIFY A SAVED SEARCH

Users can now modify their personal saved searches.

- The button to save changes to the search is located in the "Filtered By" section of the search results page generated from a saved search.
- The "Save Changes" button replaces the "Save Search" button that previously displayed.

*Note:* the option to "Save New Search" is still available.

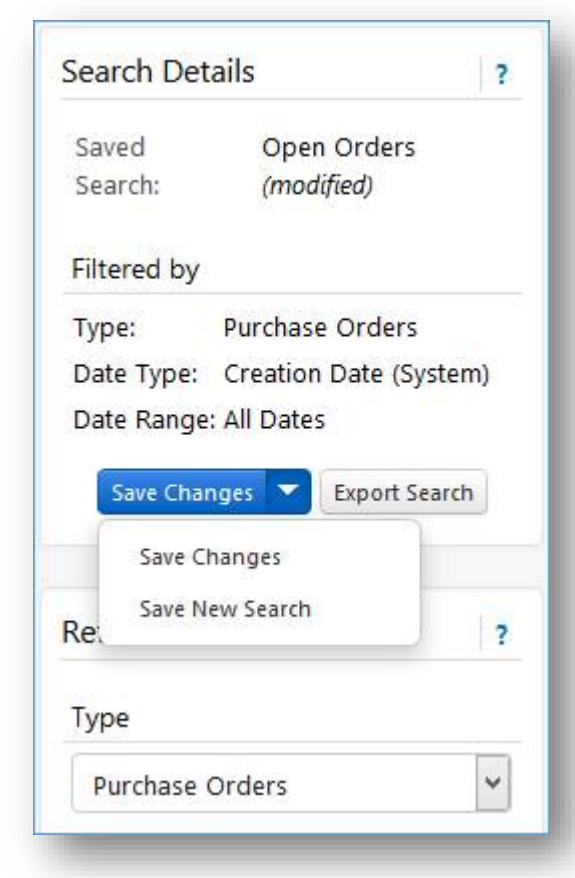

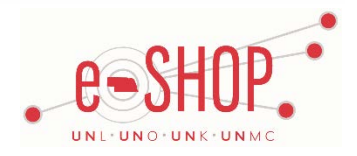

# INVOICE ATTACHMENTS

The Attachments tab of the invoice has been updated for better usability.

- Instead of separate sections for internal and external attachments, a single button allows you to choose which type of attachment you are uploading or linking.
- Attachments listed on the page are indicated as document or line level attachments.
- A crown icon  $(\equiv)$  indicates attachments that are designated as invoice images.
- A Select Invoice Image button is available to designate PDF attachments as invoice images.

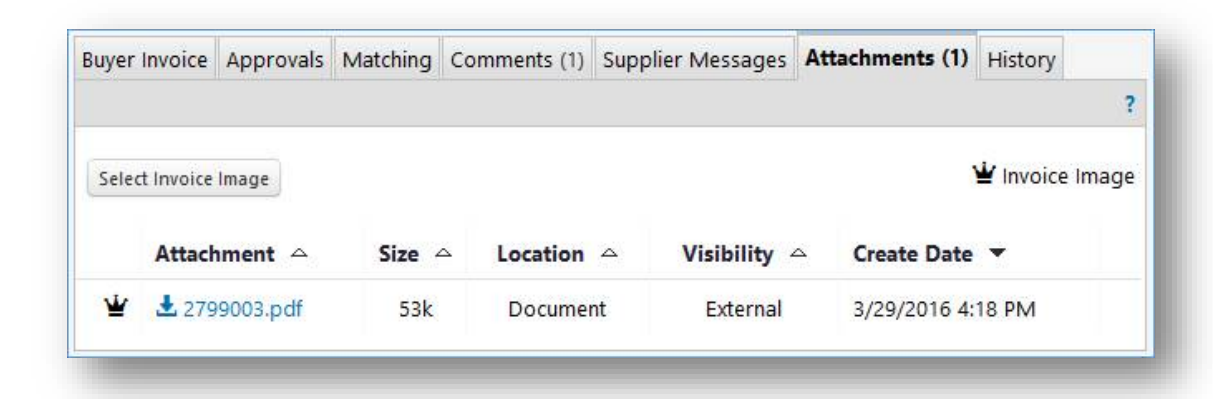

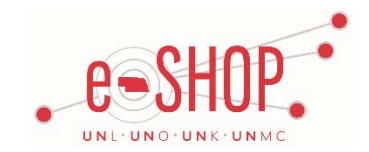

# INVOICE ATTACHMENTS

Invoice images are easily accessible from a link on the Invoice screen:

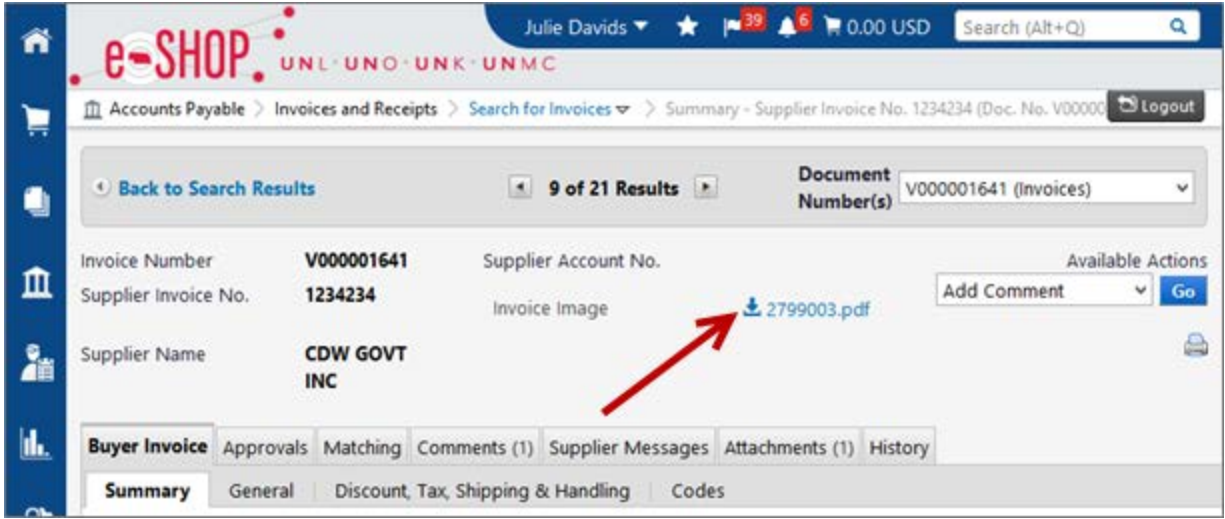

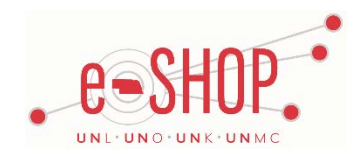

## UPDATES TO USER INTERFACE

- Required Fields: now indicated with the star icon. *Note:* in some areas of the application required fields are still indicated by the \* or field name in **bold**.
- Links: when hovering over links, instead of an arrow you will see a hand or the link will change in color.
- Saved Search Name on Document Search Results Pages: As of 16.1, when a user runs a Document Search, the name of the saved search displays on the search results page in the Search Details section. If a user modifies the saved search within the same search session, the saved search name will display with "modified" displayed in parentheses to the right of the name.

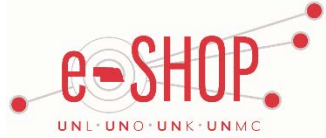